1. Create a new folder, for example "d:\3dmentor"

2. Download and unpack "hdplants 1.rar" or "hdplants 2.rar" to "d:\3dmentor" \* Don't install HDPlants into default ForestPack folder "c:\Program Files (x86)\Itoo Software\" to avoid problems with material selector scripts.

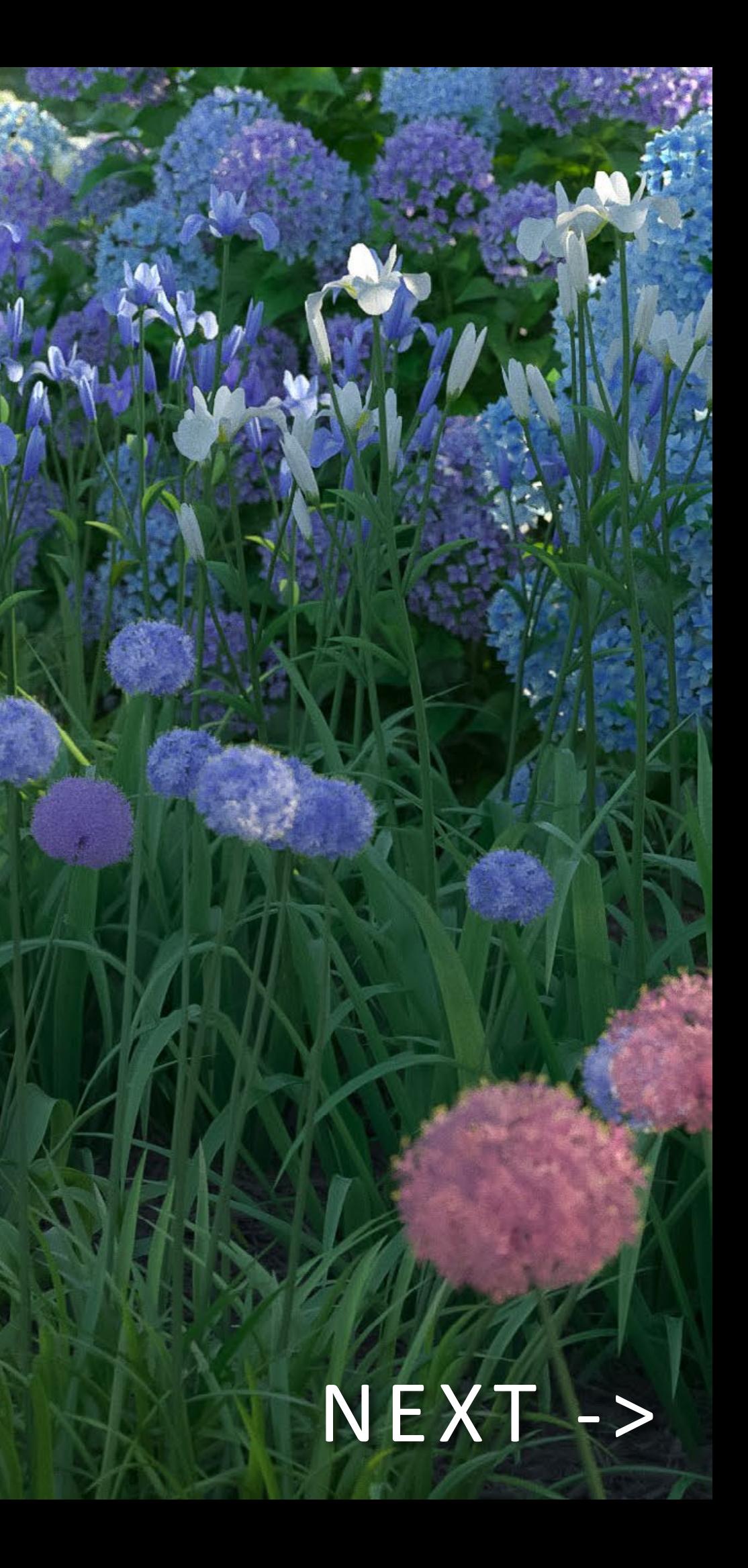

## HDPlants 1&2 installation guide

<span id="page-1-0"></span>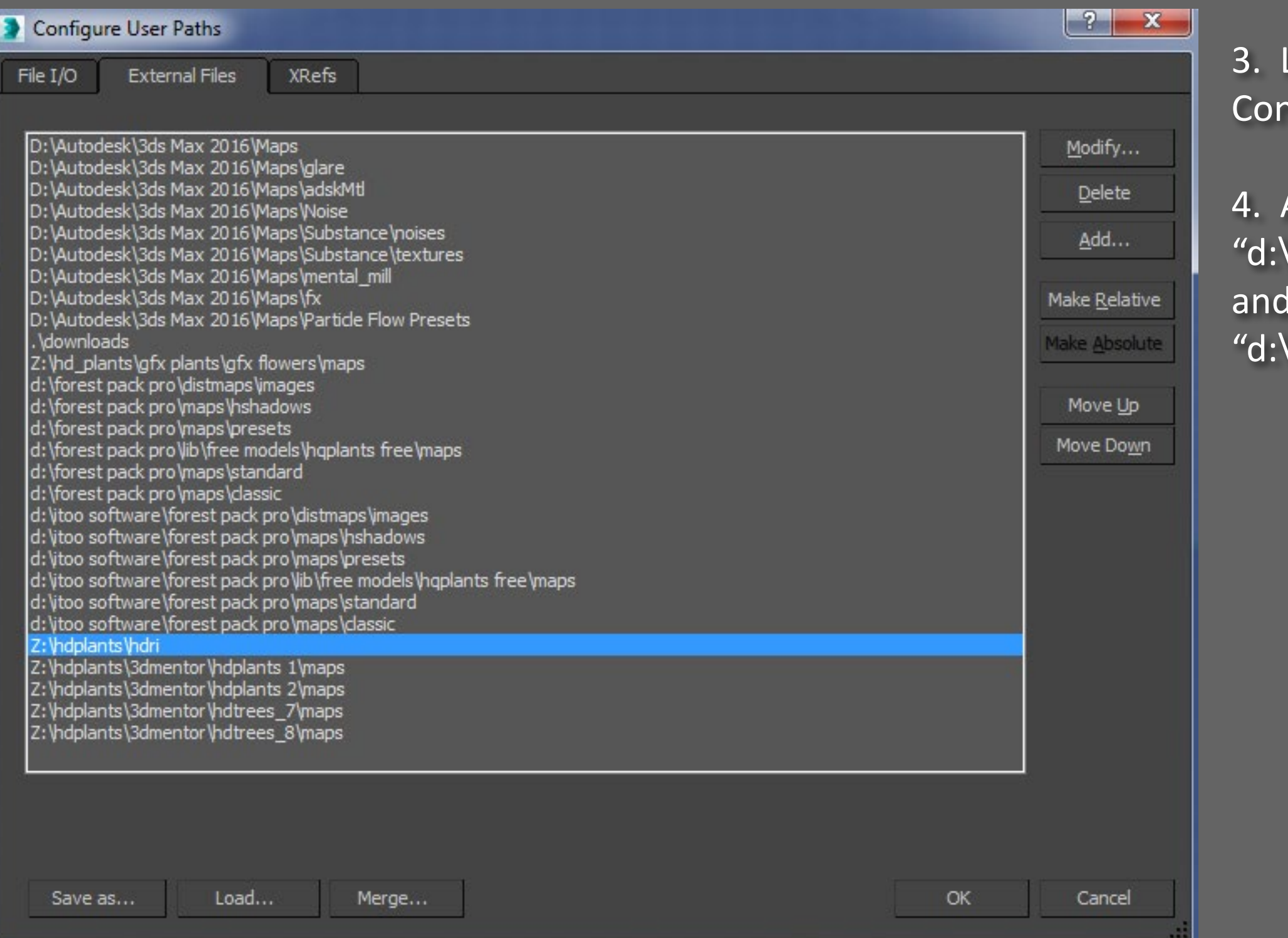

Launch 3ds max, go to Customize -> nfigure User Paths -> External Files

Add texture path \3dmentor\hdplants 1\maps/"

\3dmentor\hdplants 2\maps/"

 $($ or $)$ 

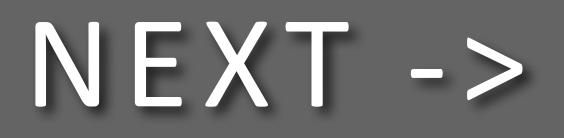

<span id="page-2-0"></span>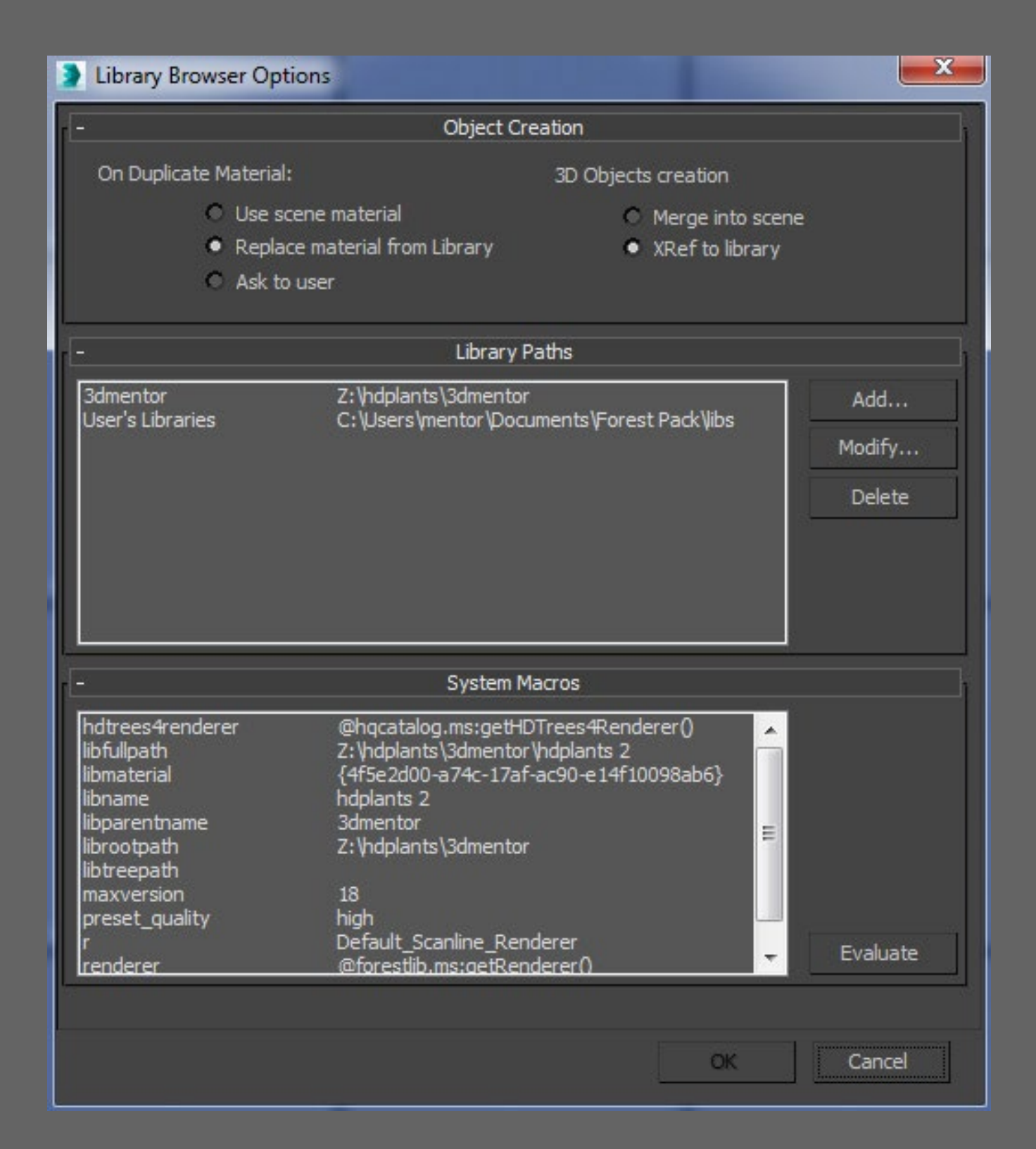

## 5. Create new Forest Pack object. Go to File -> Preferences -> Library Paths -> Add path "d:\3dmentor"

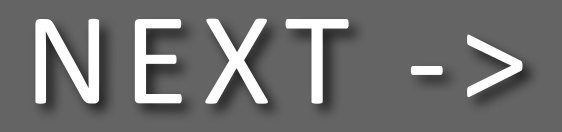

<span id="page-3-0"></span>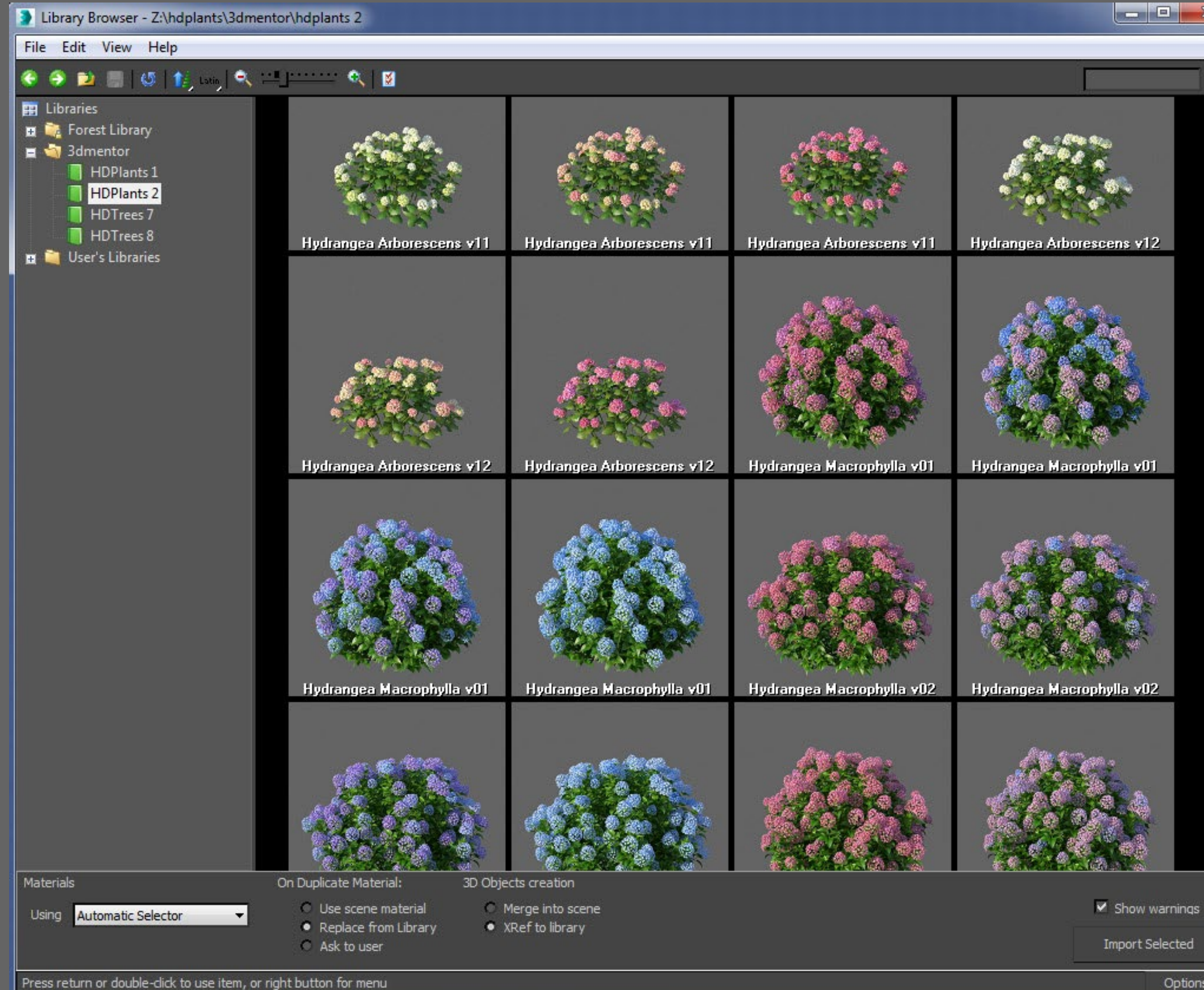

## Options

## Installation finished. Enjoy HDPlants!